## Wireframe Scenario of use 2

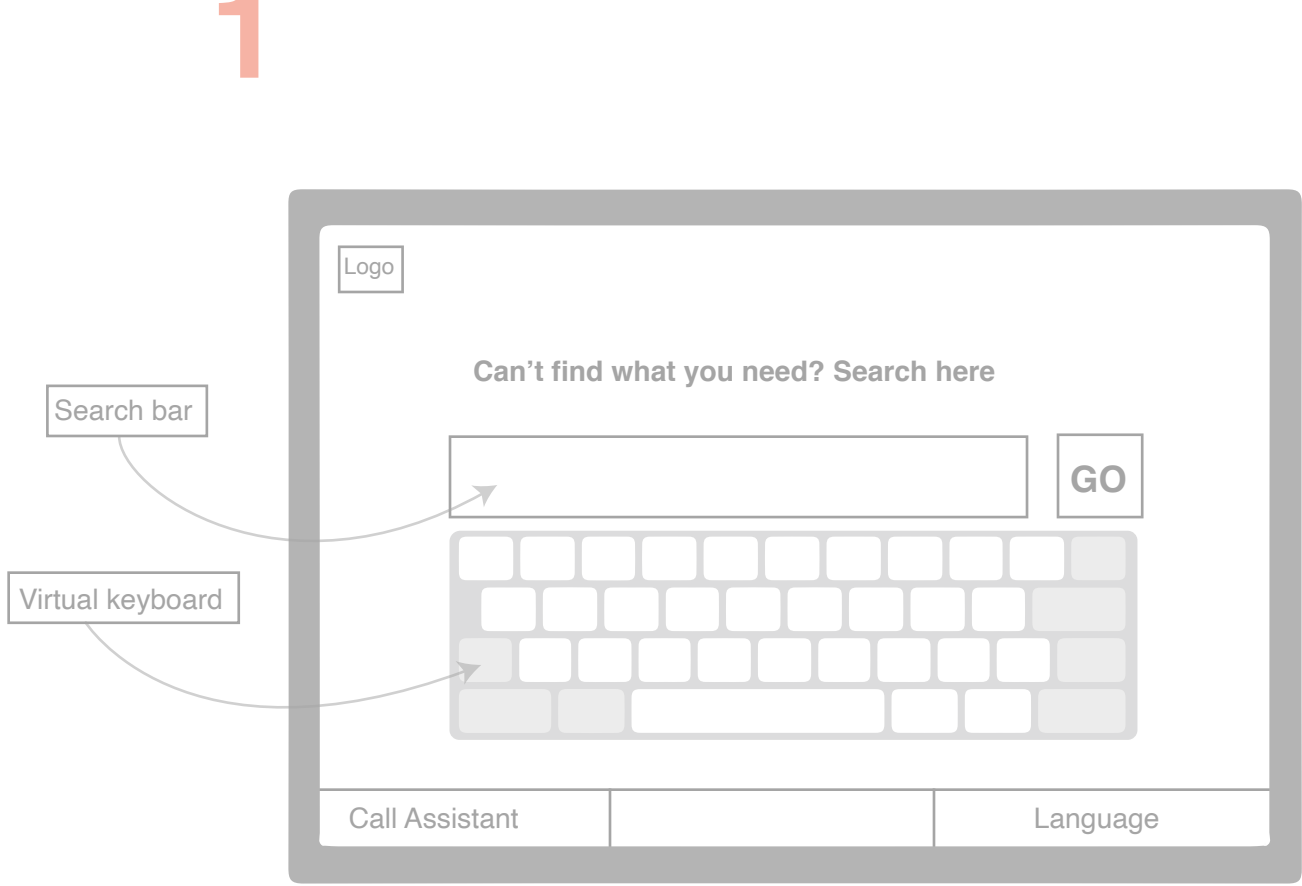

1. Arriving home page.

2. Start searching by either touching the search bar or the virtual keyboard

- 1. Type in keyword.
- 2. Suggestion menu pops up.

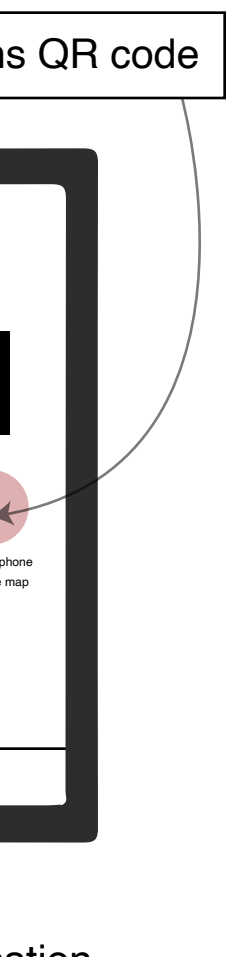

1. Choose from the most revelant option and hit "GO" 2. Option 2: type in a search query and hit "go" without choosing from the suggestions.

1. Arriving the next page.

2. A panel appears to show product name and location. 3. The "Print ticket" and QR code appear. The code allows user to open store map on phone.

4. User scans the QR code.

2. User follow the map to where the item located.

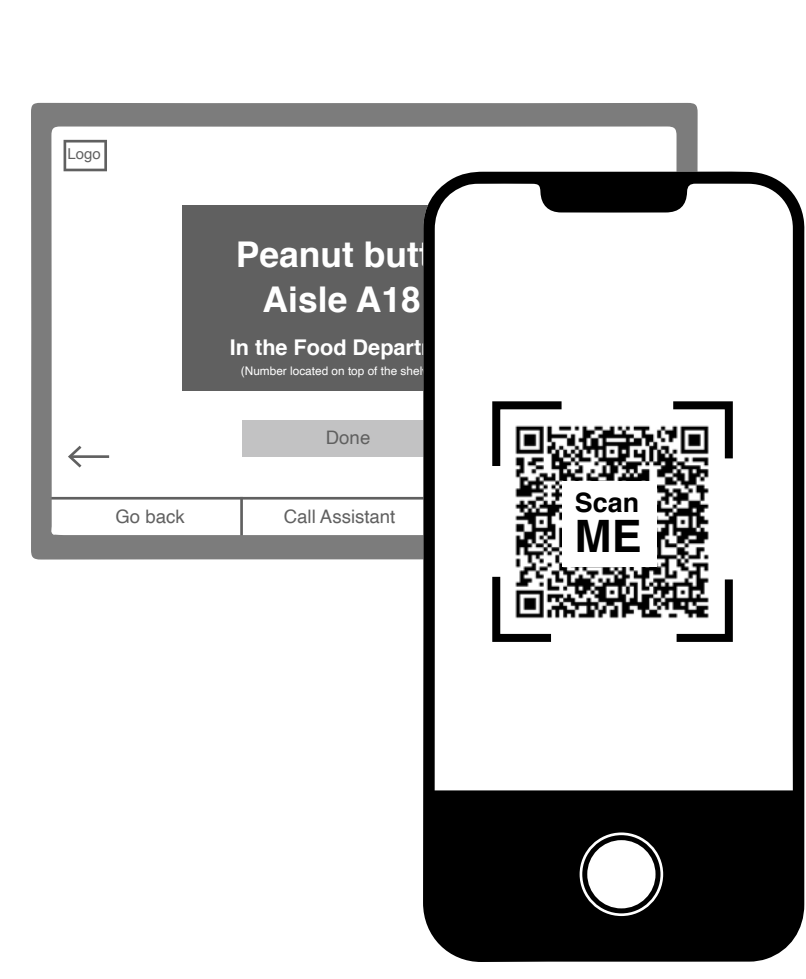

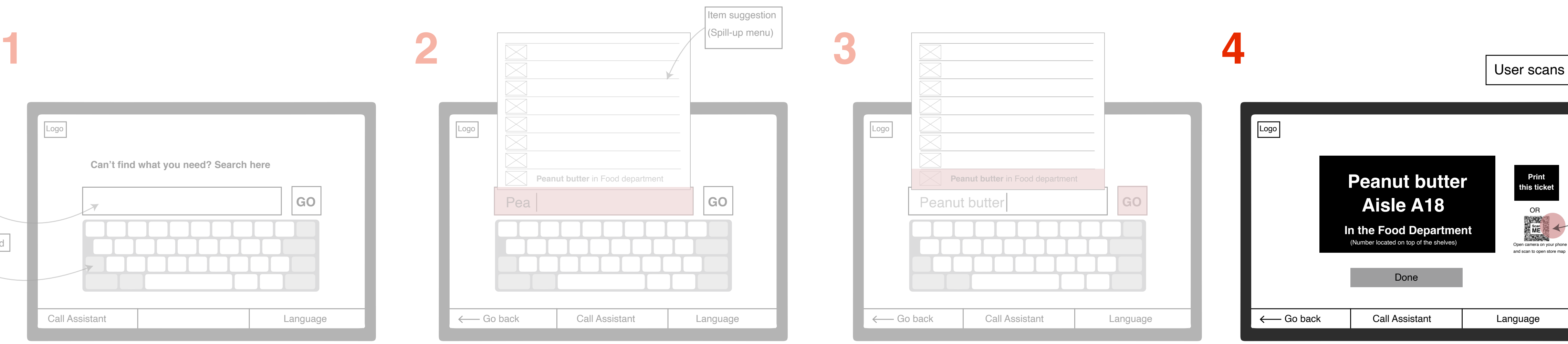

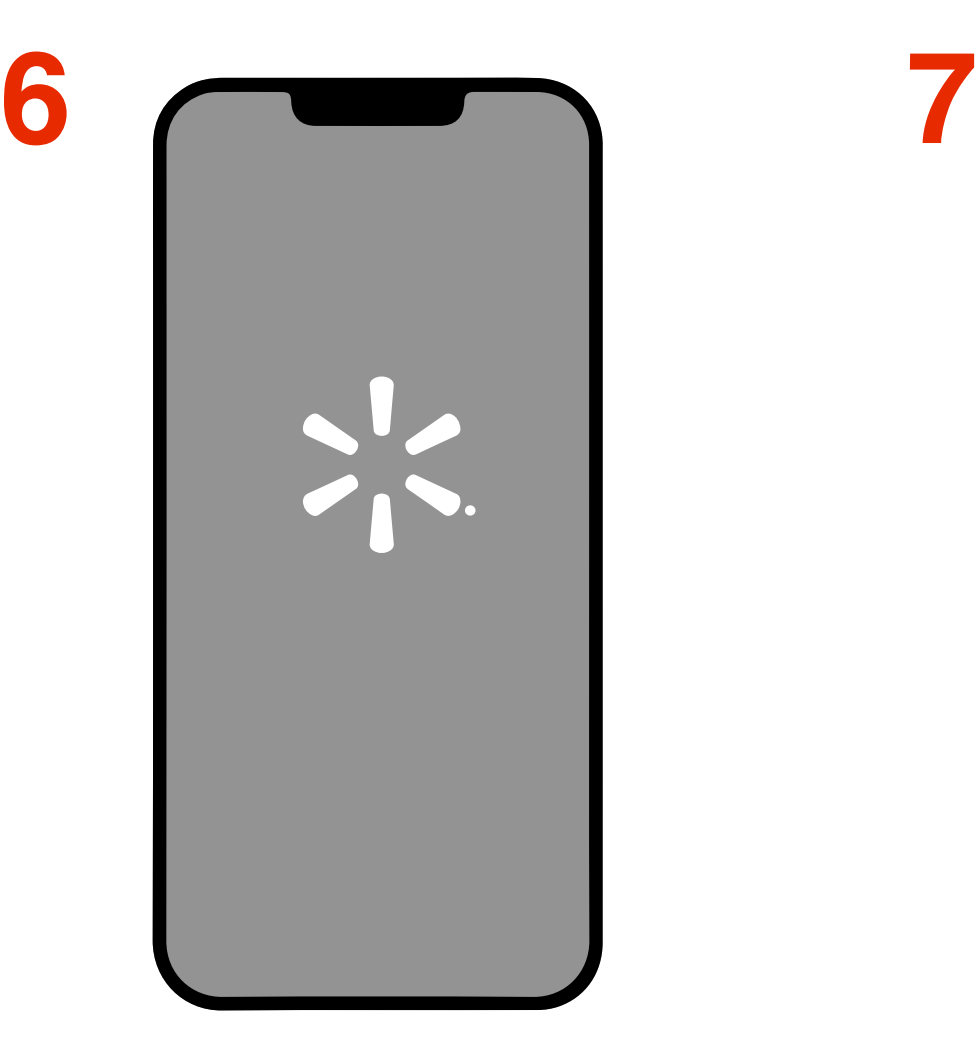

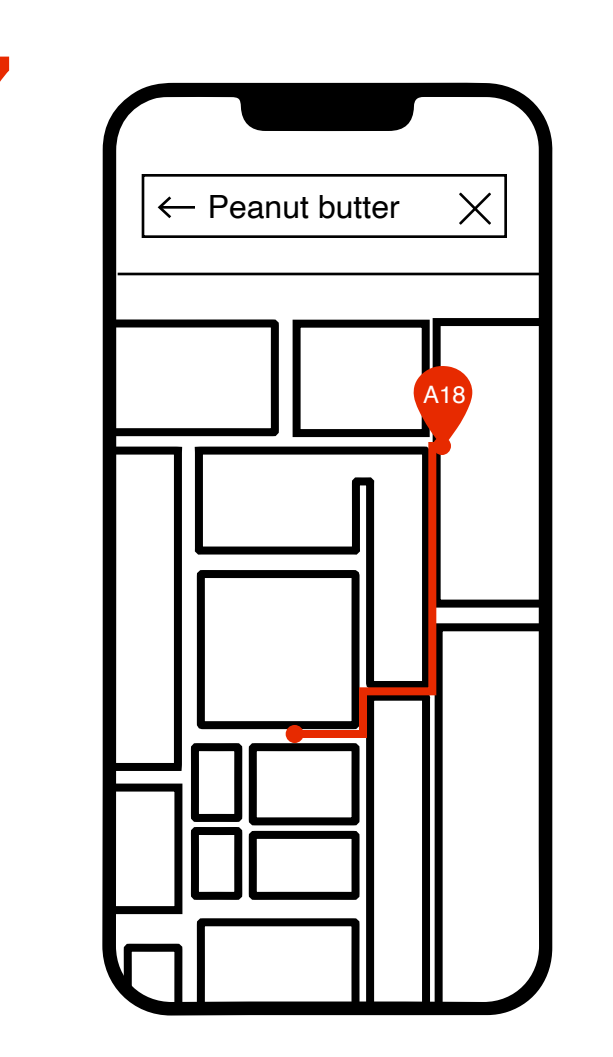

User opens camera to scan the QR code. The Walmart app is automatically opened. 1. The store map appeared with the navigation.

**5**